Tale programma permette di stampare l'elenco dei nati relativi all'anno estratto leggendo dall'Archivio di stato civile per eventuali annotazioni e controlli.

Il percorso da seguire è:

## **Servizi demografici** ⇒ **Leva militare** ⇒ **Preparazione lista di leva** ⇒ **Stampa nati da Stato Civile**

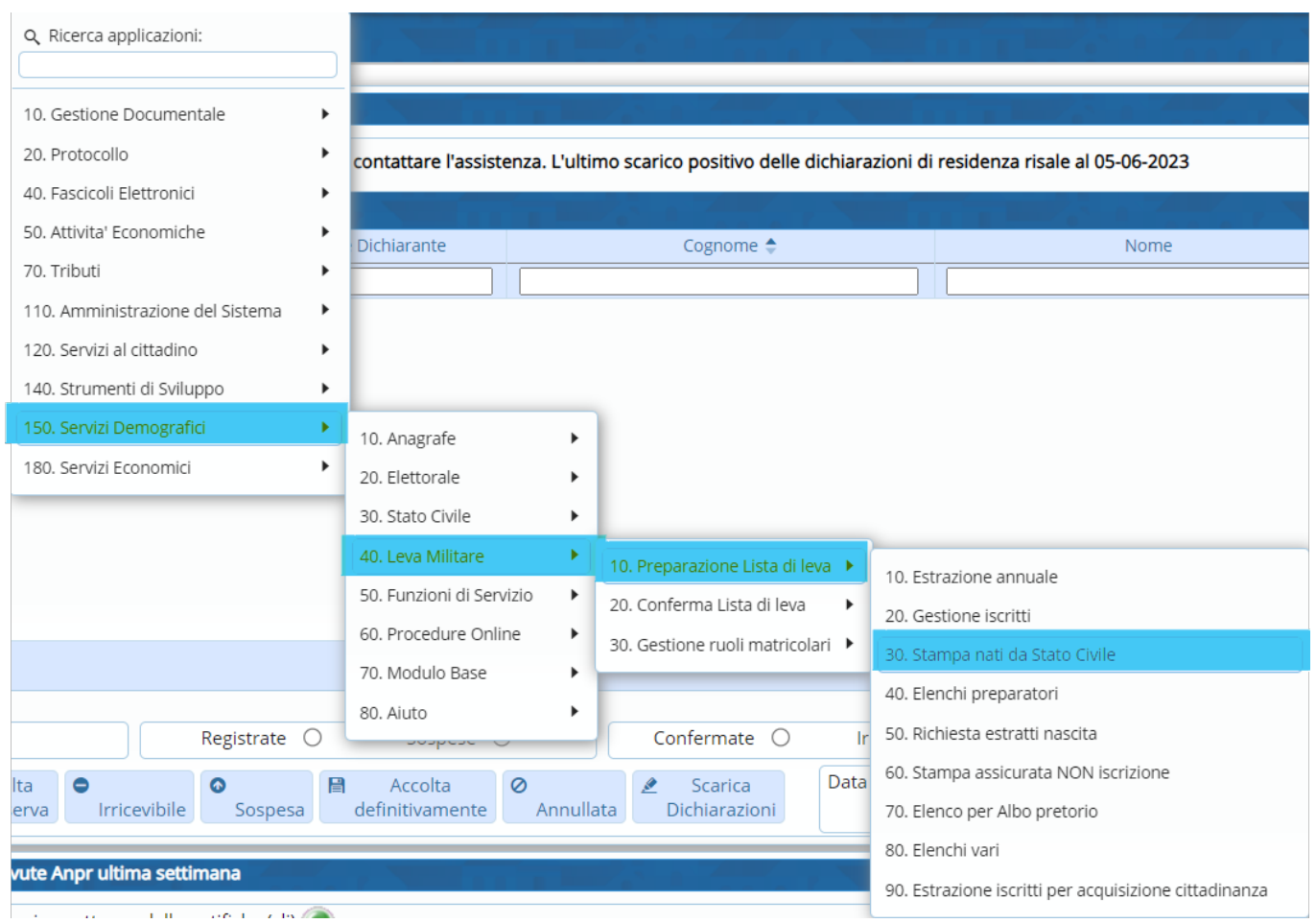

Aprendo, comparirà questa schermata dove bisognerà andare a compilare i seguenti campi:

- Anno di competenza;
- Delegazione;
- Tipo atto di nascita ⇒ è possibile andare ad eseguire una stampa per tipo di atto;

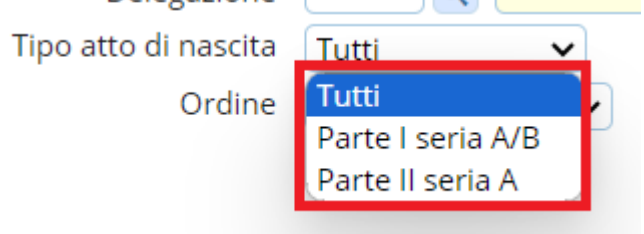

- Ordinamento per ⇒ possibilità di ordinare la stampa o per n. di atto o per cognome e nome

Last update: 2024/01/03 guide:demografici:stampa\_nati\_da\_stato\_civile https://wiki.nuvolaitalsoft.it/doku.php?id=guide:demografici:stampa\_nati\_da\_stato\_civile

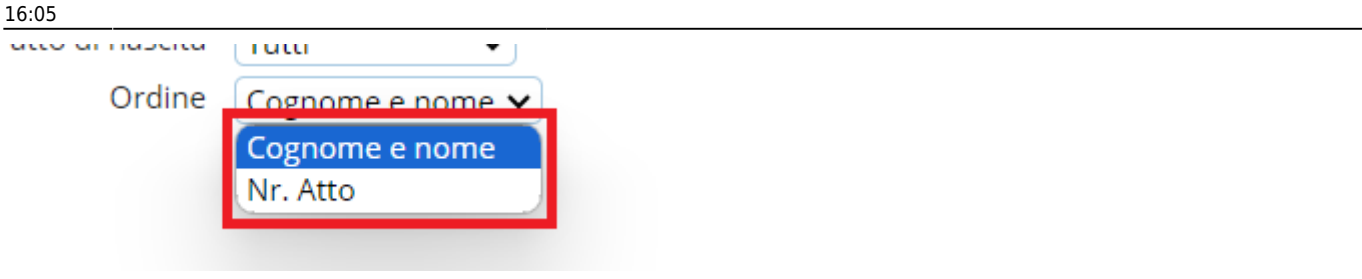

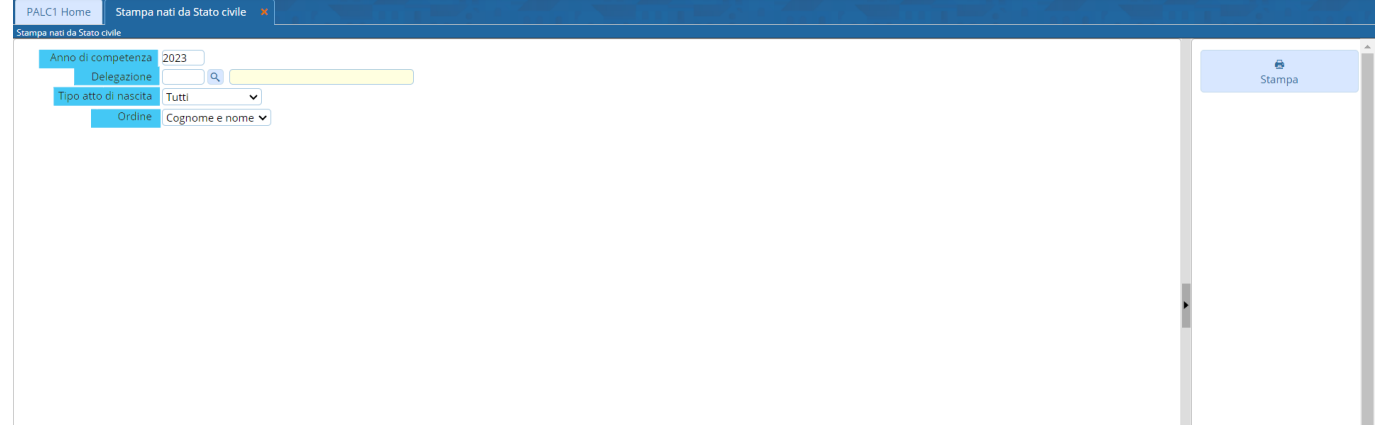

Cliccando "**Stampa**" verrà generato un file Excel come nell'esempio sotto riportato.

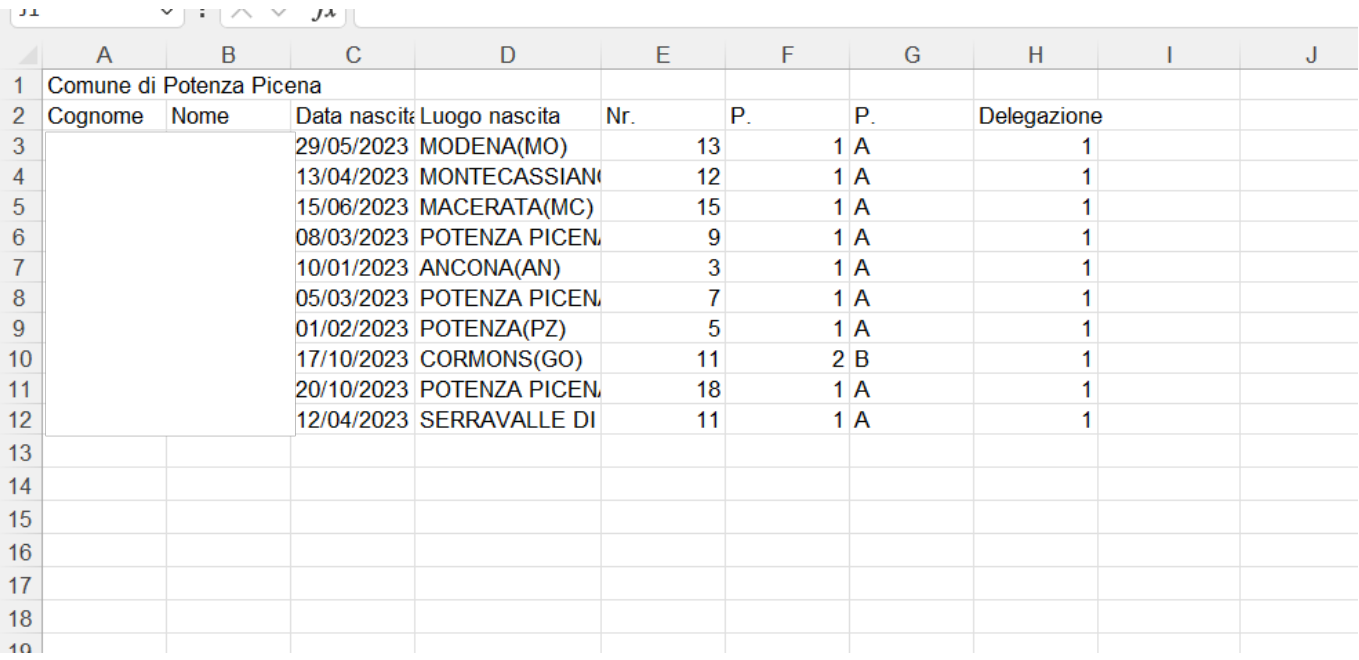

From: <https://wiki.nuvolaitalsoft.it/>- **wiki**

Permanent link: **[https://wiki.nuvolaitalsoft.it/doku.php?id=guide:demografici:stampa\\_nati\\_da\\_stato\\_civile](https://wiki.nuvolaitalsoft.it/doku.php?id=guide:demografici:stampa_nati_da_stato_civile)**

Last update: **2024/01/03 16:05**

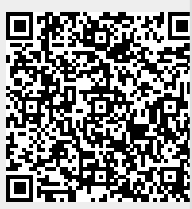